# **2.6. Создание учебных интернет-ресурсов**

В своем исследовании М.В. Евстигнеев [Евстигнеев, 2012] показывает, что все учебные интернет-ресурсы (наряду с традиционными печатными пособиями) могут быть направлены на развитие иноязычной коммуникативной компетенции в четырех видах речевой деятельности (схема 6).

*Схема 6*

#### **Номенклатура речевых умений, развиваемых на основе интернет-ресурсов** [Евстигнеев, 2012]

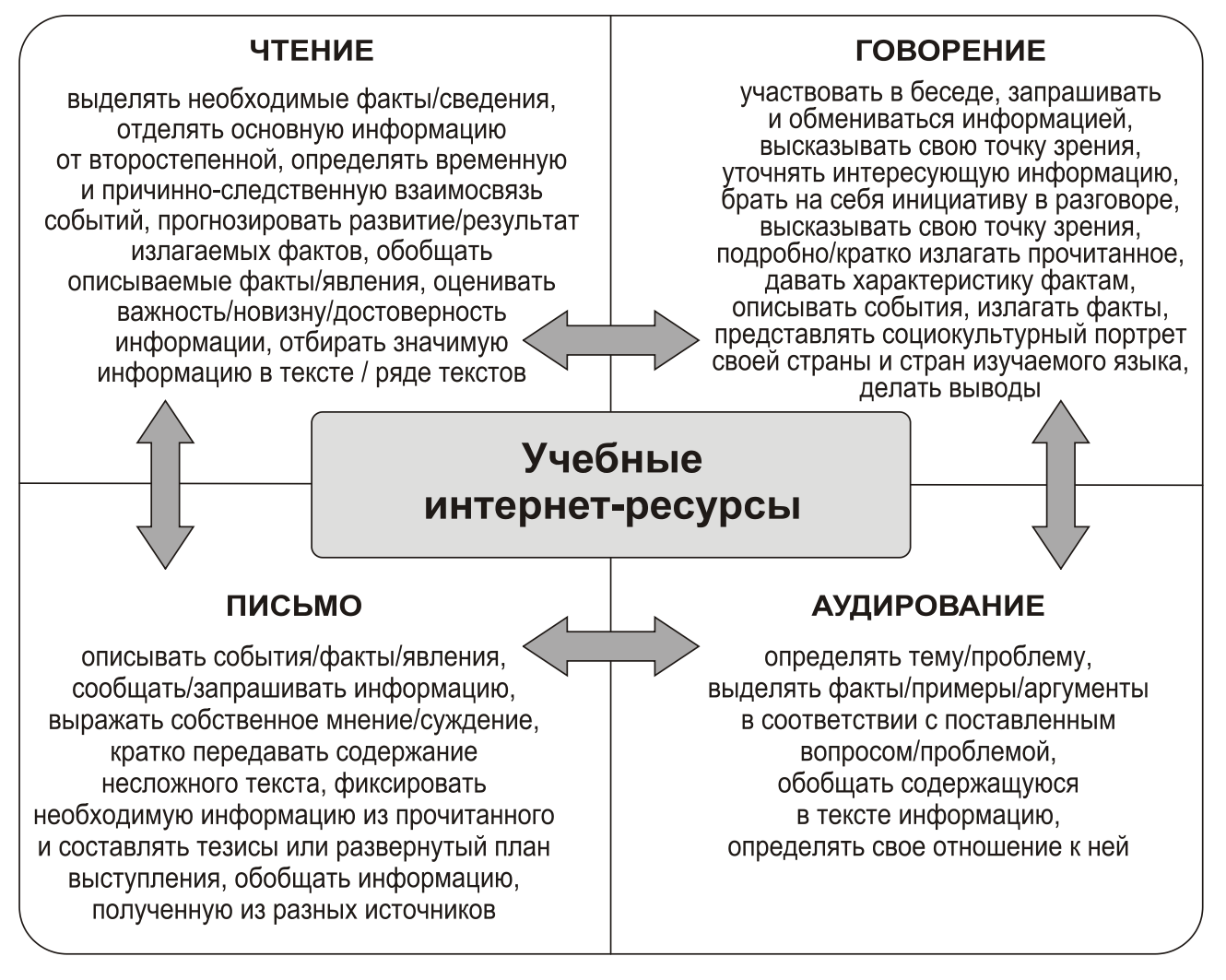

Подобная направленность интернет-ресурсов в полной мере соотносится с требованиями современного образовательного стандарта по иностранным языкам, которые выражаются в достижении основных целей обучения иностранным языкам в школе и повышении качества образования в области иностранных языков.

Учебные интернет-ресурсы позволяют создавать благоприятные условия для обучения учащихся всем видам речевой деятельности: чтению, письму, говорению и аудированию на иностранном языке. Большинство обозначенных в схеме умений соответствует требованиям современного

образовательного стандарта по иностранным языкам к уровню языковой подготовки учащихся на разных этапах обучения в общеобразовательных учреждениях.

Помимо этого, учебные ресурсы позволяют формировать у школьников разнообразные общеучебные умения. Работая с достаточно большим объемом информации, они приобретают умения извлечения информации из различных источников, ее анализа, структурирования, фиксации, а также выделять главное и исключать второстепенное, сжимать и расширять текстовый материал, искать примеры в тексте, формулировать аргументы и делать выводы. В свою очередь, обсуждение извлеченной из интернет-ресурсов информации на иностранном языке позволяет учащимся развить свои коммуникативные способности: вступать в устно-речевое общение, задавать вопросы собеседнику, отстаивать свое мнение.

# Какие учебные интернет-ресурсы выделяются в лингводидактике?

Надо сказать, что учитель может создавать собственные учебные интернет-ресурсы. В этом случае полезны будут следующие «шаги»:

• определение желаемого формата разрабатываемого учебного реcypca;

- поиск подходящих интернет-ресурсов;
- оценка их содержания с точки зрения уместности в учебном процессе:
	- оценка уровня языковой сложности информации;
	- структурирование найденных материалов;

• формулирование вопросов на общее понимание текста и вопросов дискуссионного характера.

Рассмотрим далее примеры создания собственных учебных интернет-ресурсов.

#### Хотлист

Хотлист (от англ. «*hotlist»* – «список по теме») представляет собой список интернет-сайтов (с текстовым материалом) по изучаемой теме. Его достаточно просто создать, и он может быть полезен в процессе обучения.

#### Tema: «Moscow»

# Хотлист

- $\triangleright$  http://en.wikipedia.org/wiki/Moscow
- $\triangleright$  http://www.moscow.id.us/
- $\triangleright$  http://www.geographia.com/moscow/
- > http://www.museum.ru/Moscow/MainEngl.htm
- $\triangleright$  http://www.mos.ru/

#### *Мультимедиа-скрэпбук*

Мультимедиа-скрэпбук (от англ. «*multimedia scrapbook*» – «мультимедийный черновик») представляет собой своеобразную коллекцию мультимедийных ресурсов. В отличие от хотлиста, в скрэпбуке содержатся ссылки не только на текстовые сайты, но и на фотографии, аудиофайлы и видеоклипы, графическую информацию. Все файлы скрэпбука могут быть легко использованы в качестве информационного и иллюстративного материала при изучении определенной темы.

## *Тема: «Christmas traditions in the USA» Сайты мультимедиа-скрэпбука: аудиопрограммы*

 *http://www.voanews.com/mediaassets/specialenglish/2007\_12/Audio/ mp3/se-white-christmas.mp3*

 *http://www.voanews.com/mediaassets/specialenglish/2006\_12/Audio/ mp3/se-mosaic-22dec06.mp3*

 *http://www.voanews.com/mediaassets/specialenglish/2006\_12/Audio/ mp3/se-tia-christmas-traditions.mp3*

#### *картинки*

*http://www.amazing-christmas-ideas.com/candy-christmas-tree.html*

 *http://www.radio.weblogs.com/0104723/my%20Pictures/Christmas% 20Stockings%20hung%20with%20care.jpg* 

*http://www.family.webshots.com/photo/1055454583010148117JeJYXR*

#### *Треж хант*

Треж хант (от англ. *«treasure hunt»* – «охота за сокровищами») – во многом напоминает хотлист и скрэпбук. Он содержит ссылки на различные сайты по изучаемой теме. Отличие заключается в том, что каждая из ссылок содержит вопросы по содержанию сайта. С помощью этих вопросов учитель направляет поисково-познавательную деятельность учащихся. В конце треж ханта учащимся может быть задан один более общий вопрос на целостное понимание темы (фактического материала). Развернутый ответ на него будет включать ответы на предшествующие более детальные вопросы по каждому из сайтов.

# *Topic «Hunt for Meals and Cooking» Introduction*

*For this class you'll need to learn about meals and cooking in the UK. The web allows you to discover way more than you may have ever thought possible and is a great compliment to the materials found in the library. Below is a list of questions about the topic of the seminar. Surf the links on this page to find answers to the questions.*

#### *Questions*

*- How many times a day do the British usually have meals?*

*- What do they usually have for breakfast? (Compare it with continental breakfast.)*

*- What does usual British dinner consist of?*

*- Describe British supper.*

*- What gastronomic peculiarities do the British have?*

*- What are the most popular British dishes? (According the recent survey.)*

*- Characterize traditional British drinks.*

# *The Internet Resources*

*http://www.woodlands\_junior.kent.sch.uk/customs/questions/food/meals.*

 *http:/www./risol.ti/english/index.php?option=com\_content&task=vie w&id=181&itemid=76*

*http://www.en.wikipedia.org/wiki/supper* 

*http://www.politcom.moldova.org/stiri/eng/37361*

 *http://www.britishcouncil.org/ru/china\_aboutUKfood\_scotland\_break fast\_lunch\_dinner.htm*

# *Сабджект сэмпл*

Сабджект сэмпл (от англ. *«subject sampler»*) стоит на следующей ступени сложности по сравнению с треж хантом. Здесь также содержатся ссылки на текстовые и мультимедийные материалы сети Интернет (фотографии, аудио- и видеоклипы, графическую информацию). После изучения каждого аспекта темы учащимся необходимо ответить на поставленные вопросы. Однако в отличие от треж ханта, с помощью которого происходит изучение фактического материала, сабджект сэмпл направлен на обсуждение социально-заостренных и дискуссионных тем. Студентам необходимо не только ознакомиться с материалом, но также выразить и аргументировать свое собственное мнение по изучаемому дискуссионному вопросу.

При групповой работе необходимо разбить одну тему на несколько аспектов. После обсуждения своего аспекта в группе учащиеся могут представить результаты своего обсуждения всей группе.

# *Topic: «Family Traditions»*

*Resources*

*http://www.youreng.narod.ru/family1.html*

*http://www.native\_english.ru/topics/british\_and\_american\_family*

*http://www.woodlands\_junior.kent.sch.uk/customs/questions/family* 

*life.htm*

*http://www.womenrussia.com/russians.htm*

*http://www.russiansabroad.com/russian\_history\_156.htm*

 *http://www.kwintessential.co.uk/resources/global\_etiquette/russia\_cou ntry\_profile.html*

# *Questions*

*- Describe typical Russian (American and British) families.*

*- How have these stereotypes been changing during the years?*

*- What influenced on these changes?*

*- Try to describe family of the future.*

## *Веб-квест*

Веб-квест (от англ. *«webquest»* – интернет-проект) – самый сложный тип учебных интернет-ресурсов. Веб-квест – это сценарий организации проектной деятельности учащихся по любой теме с использованием ресурсов сети Интернет. Он включает в себя все компоненты четырех указанных выше материалов и предполагает проведение проекта с участием всех учащихся. Более подробно данная технология будет рассмотрена в разделе 2.9. «Разработка проектных заданий на основе интернет-технологий».

## *Авторский сайт и сетевой курс*

Для создания собственного сайта можно обратиться к специализированным конструкторам сайтов и разместить свой сайт на бесплатных хостсерверах. Использование конструкторов, как правило, не вызывает затруднений. Последовательность работы может быть следующей:

1. Сначала автору сайта необходимо выбрать шаблон, который будет определять оформление сайта.

2. Затем следует определить основные инструменты, например, средства связи, ссылки на облачные хранилища, возможности добавления иллюстраций, видео- и аудиороликов и пр.

3. Определившись с необходимыми элементами, следует определиться с тем материалом (содержанием), который будет размещен на сайте.

Сайт, созданный учителями, может содержать страницы, представляющие собой хотлисты, веб-квесты, ссылки на страницы, позволяющие оценить уровень языковой подготовки школьников (языковые тесты), на учебные пособия и аудиовизуальные приложения, разнообразные презентации и т. д.

На сайте учитель может разместить собственный сетевой курс. В этом случае созданный курс должен располагаться отдельно от других учебно-информационных разделов, иметь четкую, логичную и понятную организацию материалов, различные ссылки на поисковые системы, удобную систему общения, четкие инструкции по использованию содержания курса, сетевые справочники, словари, энциклопедии, памятки для учащихся и др. Сетевой курс должен обладать четкой системой информирования школьников о событиях, новостях, сроках выполнения заданий, а также оценивания их достижений.

Если планируется использовать курс как автономный, то рекомендуется включать в него следующие компоненты:

• общие сведения о курсе;

- документацию учебного процесса;
- средства общения:
- текущие объявления;
- справочную информацию;
- задания для контроля и самоконтроля;
- методические указания по работе с курсом.

Следует заметить, что сетевой курс может быть также создан с помощью бесплатных конструкторов и размещен на бесплатных хостсерверах, которые предлагают значительное количество инструментов для размещения учителем своих материалов. Если курс сохраняется в качестве веб-узла или записывается на компакт диск (например, средствами пакета Microsoft Office), он становится доступным в автономном режиме.

# Если у Вас есть свой сайт, поделитесь со своими коллегами опытом его создания.

# Электронные тесты

В настоящий момент на уроках иностранного языка все более распространенным становится использование электронных тестов, которые обладают рядом преимуществ по сравнению с тестом, выполненным на бумаге:

• максимальная объективность оценивания, так как учитель не может влиять на данное оценивание, изменять или субъективно интерпретировать полученные обучающимися результаты;

• оперативность оценивания, что позволяет экономить учебное время;

• повышение мотивации у обучающихся, так как электронные технические средства являются для них привычными в повседневной жизни, а также не требуют дополнительных усилий, например, в написании ответов;

• возможность осуществления самоконтроля при дистанционном тестировании;

• возможность моделирования тестовых заданий (условий, вариативности, последовательности) [Нагаева, 2013].

Формирование иноязычной коммуникативной компетенции предполагает овладение всеми видами речевой деятельности. Тестирование в данном случае является одним из наиболее эффективных средств контроля сформированности лексических, грамматических и некоторых фонетических навыков, но и средством отслеживания динамики процесса формирования умений речевой деятельности. Умения чтения и аудирования можно проверить с помощью тестов непосредственно, умения письма и говорения - опосредованно, через контроль некоторых умений в рецептивных видах речевой деятельности. В связи с этим не теряют своей актуальности такие традиционные средства оценивания как: опросы, контрольные работы, сочинения, которые не столь экономичны во времени, но позволяют оценить уровень развития тех или иных умений и сформированности тех или иных компетенций, прежде всего, умения в говорении и письме.

Использование электронных тестов может иметь целью непосредственную проверку тех или иных умений, а также предполагать целенаправленное систематическое развитие данных умений.

Так, трудности восприятия и понимания информации как при аудировании, так и при чтении, обусловливают необходимость постоянного целенаправленного процесса развития и совершенствования умений в данных видах речевой деятельности. Создание учителем дополнительных учебных ресурсов - электронных тестов - позволяет:

• включать в учебное содержание дополнительный текстовый и аудиоматериал с заданиями, который намного превышает объем материала в печатном формате и на аудиодисках и который может способствовать более систематическому и углубленному развитию рецептивных умений и речевых механизмов, участвующих в восприятии;

• предлагать разнообразные виды тестовых заданий на основе одного и того же текстового и аудиоматериала, направленные на развитие умений понимать и извлекать смысловую информацию на разных уровнях (общее понимание, понимание деталей, выборочное понимание), что позволяет обучающимся индивидуализировать процесс обучения аудированию и чтению, то есть восполнять индивидуальные «пробелы» в определенных умениях;

• обеспечивать интерактивность, что предполагает мгновенное оценивание выполненных заданий и способствует своевременному осознанию обучающимися ошибок и их корректированию.

Интернет предлагает в свободном доступе программы, которые позволяют создавать тестовые задания различных видов. К данным программам можно отнести:

 $\triangleright$  MiniTest-SL (http://freesoft.ru/minitestsl) – программа позволяет включать в содержание вопросов целые тексты с использованием графики и звука, создавать задания различного типа, позволяя учителю самостоятельно определять их форму и содержание.

 $\triangleright$  MyTestXPro (http://mytest.klyaksa.net/htm/download/) – система программ для создания и проведения компьютерного тестирования, предлагает разные типы заданий и позволяет задавать условия и режим выполнения обучающимися данных заданий. Так, в определенных режимах обучающиеся могут при неправильном ответе получить пояснение, правильный ответ с комментарием или только подсказку.

 $\triangleright$  iSpring (http://www.ispring.ru) – программа аналогична по своим функциональным возможностям программам, указанным ранее.

Электронный формат теста позволяет включить в его содержание любое количество заданий, которое может определяться содержанием текста, его функциональным стилем и обусловленными этим видами чтения или аудирования.

Например, для полного понимания текста необходимо большее количество заданий, нежели для общего или выборочного понимания. От обозначенных характеристик текста зависит также и качество теста, под которым подразумевается количество и содержание предлагаемых альтернатив. Письменная и устная формы речи отличаются, как правило, избыточностью, поэтому в тестовое задание может быть включено немного незнакомых слов, значение которых обучающиеся способны раскрыть самостоятельно по контексту. Для тестовых заданий, направленных на развитие умений изучающего чтения, целесообразно использовать фрагменты художественных произведений, так как в данном случае задания могут содержать альтернативы, касающиеся фактического содержания, сюжета или идейного замысла. Для тестовых заданий, направленных на развитие умений ознакомительного чтения, наиболее подходят тексты научно-популярных жанров, и задания в данном случае будут предполагать выявление основного содержания и идеи [Нагаева, 2013].

Тексты для аудирования могут быть представлены в форме рассказа, интервью, опроса, но обязательным условием для них является то, что они должны легко восприниматься и не вызывать у обучающихся дополнительных трудностей, так как аудирование не предполагает больших временных затрат на обдумывание, выдвижение и проверку гипотез, например, о значении незнакомых слов и грамматических явлений. Немаловажным для текста является его соответствие нормам устной речи. Объем текста также должен соответствовать психологическим возможностям обучающихся, чтобы не быть информационно перегруженным. Тестовые задания, направленные на развитие умений аудирования, не дают возможности вернуться к выборочным ответам в силу своей развернутости по времени, в отличие от тестовых заданий, направленных на развитие умений чтения [Чернявская, 2008, с. 60]. Из этого следует, что формулировка заданий и альтернативных ответов должна быть простой, однозначной и лаконичной.

При работе с текстами страноведческого характера целесообразно использовать в тестовых заданиях дополнительный материал: план города, карту страны, фото или описание достопримечательности и т. д.

Приведем примеры разработанных в программе iSpring тестов (с их демонстрацией в виде скриншотов) к некоторым текстам из учебников по немецкому языку.

А. Тестовые задания на проверку умений просмотрового чтения были созданы на основе текста «Wer lernt, gewinnt» [Бим, 2011, с. 18]. Они направлены на контроль умения понять основную идею текста.

Текст:

## **Wer lernt, gewinnt**

1) Für die zehnte Klasse der Max-Born-Realschule in Dortmund ist es soweit: Die erste Klassenarbeit im Fach Englisch steht auf dem Plan. Falk (15) und Alexandra (16) haben sich zum üben verabredet. Sie treffen sich einen Tag vor der Arbeit bei Alexandra zu Hause. Lehr- und Wörterbücher kommen auf den Tisch, Vokabelhefte und Stiftdosen. Wir beginnen mit den Vokabeln, die wir in den letzten Wochen gelernt haben, schlägt Alexandra vor.

2) "Oje, gleich zu Beginn Gehirnakrobatik", stöhnt Falk. Alexandra beginnt mit der Arbeit drankommen: "Erstens geben die Lehrer immer Tipps zum Thema. Zweitens kennt man natürlich den Stoff der letzten Wochen. Bei uns waren if-Sätze und Probleme ausländischer Jugendlichen in Großbritanien wichtige Themen. Dazu werden sichtlich Fragen kommen", meint Alexandra, .immerhin nicht total uninteressant".

3) Falk grinst etwas gequält. Ihm wäre eine Mathearbeit lieber. "Informatik, Mathematik und Computerproblemlösen – das liegt mir. In Englisch bin ich nicht schlecht, aber auch nicht einsteinmässig". Falk erzählt, dass die Schüler eigentlich selten zusammen sind. Alexandra dagegen trifft sich ab und zu mit anderen Mitschülerinnen zum Üben. "Ich finde es eher schade, wenn jeder alleine vor sich hin wurschtelt".

4) Zur Vorbereitung einer Klassenarbeit gehört bei vielen auch ein schlaues Spicksystem, das man im Notfall benutzen kann. Alexandra schreibt für Englisch Vokabeln, die sie unter den Stiften in der Stiftdose versteckt. In der Dose sind auch kleine Zettel mit Formeln von der letzten Mathearbeit geklebt. Falk kritzelt kleine Bemerkungen ins Wörterbuch und lässt sich von Alexandra wichtige Vokabeln auf den Arm schreiben. "Wenn man ein bisschen geschick am Pulliärmel zupft, kann man prima schummeln", meint Falk.

Задания в программе iSpring:

1) Прочитайте текст и выберите один вариант ответа на вопрос (одиночный выбор).

Wovon ist die Rede im Text?

- wie sich die Schüler auf die Klassenarbeit vorbereiten
- welche Mittel des Schummelns es gibt
- welche Themen die Schüler im Englisch haben

Первый вариант является верным, остальные темы лишь упоминаются, не являются основными.

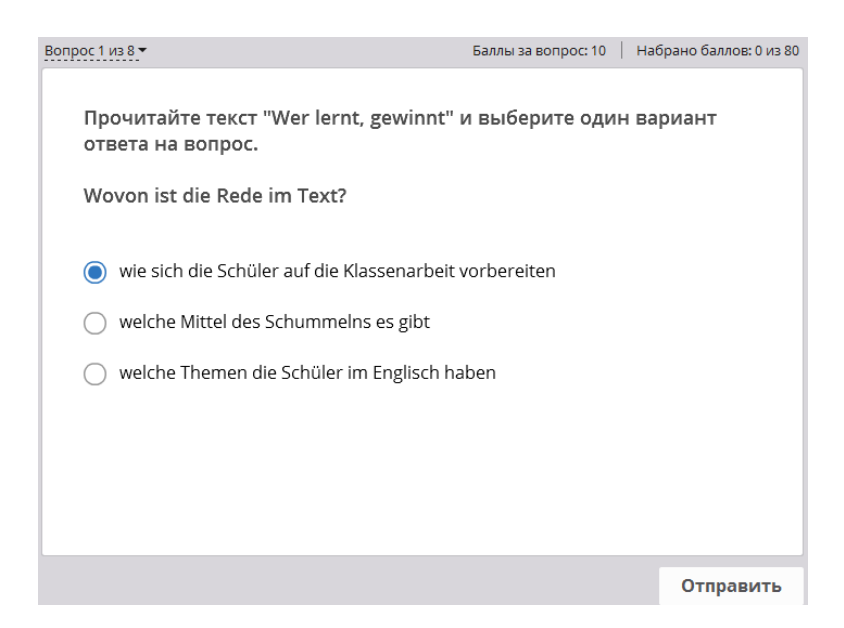

2) Прочитайте текст и установите соответствие между номерами абзацев 1–4 и подходящими заголовками A–D. Каждый заголовок соответствует только одному абзацу.

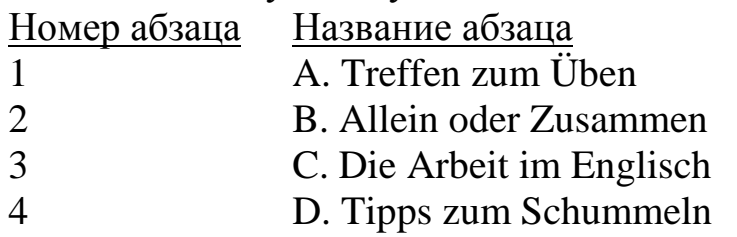

Для выполнения данного задания обучающимся необходимо понять основную идею каждого абзаца и подобрать к нему подходящее название. Ключ:  $1 - A$ ,  $2 - B$ ,  $3 - C$ ,  $4 - D$ .

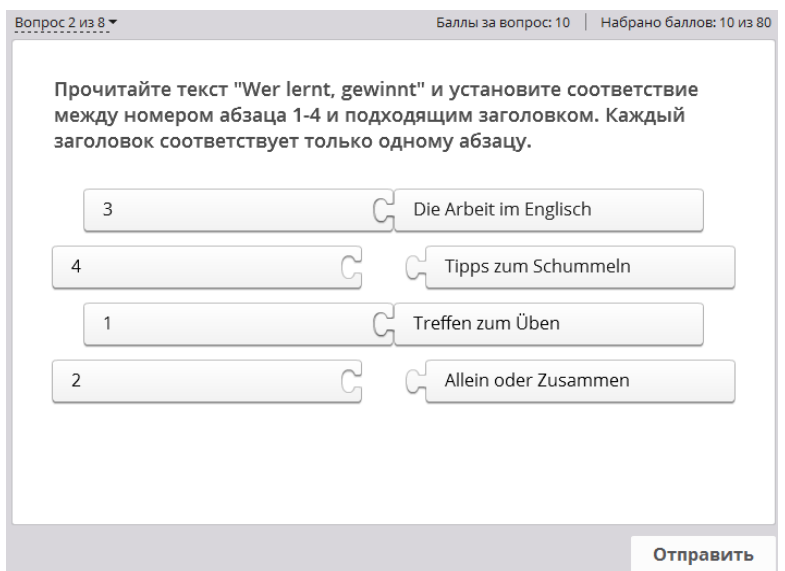

Б. Тестовые задания на проверку умений изучающего чтения требуют от обучающихся полного понимания прочитанного. Данные задания были разработаны на основе текста «Theaterbesuch» [Бим, 2011, с. 79].

Текст:

# **Theaterbesuch** (Nach Willi Bredel)

Am 1. Januar feierte Johann Hardekopf seinen 55. Geburtstag. Am Abend ging die ganze Familie ins Theater. Unterwegs fragte Karl: "Was wird heute gegeben?" "Ein Lustspiel", sagte der alte Hardekopf. Frau Hardekopf war zufrieden, dass sie sich etwas Lustiges im Theater ansehen wird. Sie erinnerte sich an ein Trauerspiel, das sie und ihr Mann einmal gesehen hatten.

"Vor sieben Jahren waren wir einmal im Theater, aber es war sehr schlecht. Wir haben uns Mord und Kerker angesehen. Der Teufel spielte in seiner eigenen Person mit. Was wurde damals gegeben?", wandte sie sich an ihren Mann. "Faust". Aber es war doch nicht schlecht", sagte der alte Hardekopf. "Faust" von Goethe?", fragte Karl erstaunt. "Aber es kann doch nicht schlecht sein". "Doch. Es war ungerecht und dabei unmoralisch", sagte Frau Hardekopf. "Und am Schluss gab es einen großen Skandal". Sie erzählte davon.

Das Theater, wo "Faust" gegeben wurde, war ein Volkstheater. Dieses Theater besuchten gewöhnlich Seeleute, Hafenarbeiter, Fischer. In diesem Theater wurden immer Komödien gespielt. Eines Tages beschloss der Regisseur dieses Theaters, die Gretchentragödie zu spielen. Zuerst war es im Zuschauerraum sehr still. Alle hörten aufmerksam zu. Aber zum Schluss, als Faust und Mephisto Gretchen im Kerker zurücklassen und fortgehen wollten, stand das Publikum auf und rief: "Heiraten soll er sie! Heiraten!"

Dann kam der Spielleiter auf die Bühne und versuchte dem Publikum zu erklären, dass dieses Stück nicht von ihm geschrieben ist. Es sei von Goethe. Aber das Publikum hörte ihm nicht zu. "Was für ein Goethe? Heiraten soll er sie! Heiraten!", skandierte man im Chor. Faust und Gretchen sollten den Schluss des Stückes korrigieren. "Gretchen, verzeih mir", sagte Faust, "ich war schlecht zu dir. Willst du mich heiraten?" "Ja, Heinrich", sagte sie leise. Das Volk jubelte. Man schenkte Gretchen einen großen Blumenstrauß, Faust bekam auf die Bühne Zigaretten. Frau Hardekopf war froh, dass dieses unmoralische Stück durch die Stimme des Volkes korrigiert wurde.

Задания в программе iSpring:

3) Прочитайте текст и восстановите временной порядок следования событий, упомянутых в нем.

A. Das Publikum des Theaters forderte, das Faust und Gretchen heiraten.

B. Der Spielleiter kam auf die Bühne.

C. Der Schluss des Theaterstücks wurde korrigiert.

D. Johann Hardekopf feierte seinen 55. Geburtstag.

E. Gretchen und Faust bekamen die Geschenke.

Выполнение данного задания подразумевает внимательное чтение каждого абзаца, а ключом является последовательность D, A, B, E, C.

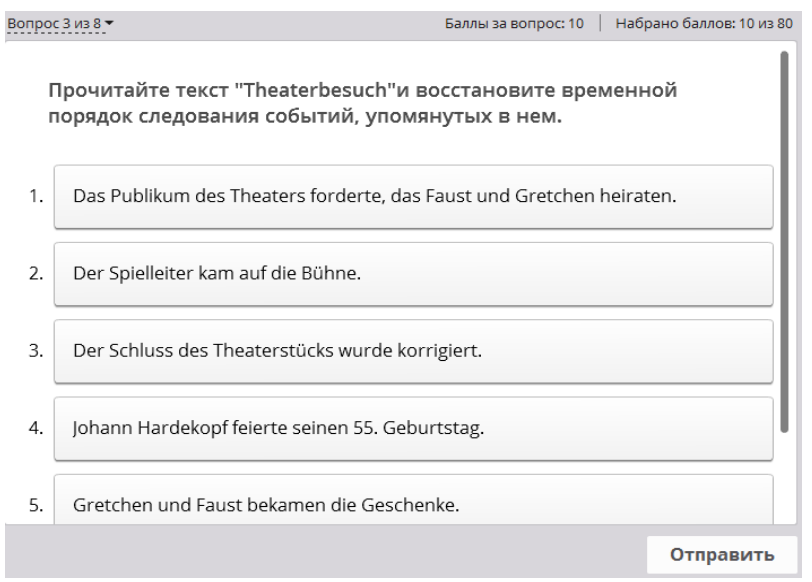

4) Прочитайте текст и определите, соответствуют ли утверждения A–F его содержанию. Выберите один вариант ответа: верно (richtig) – соответствует, неверно (falsch) – не соответствует или в тексте не указано (steht nicht im Text).

A. Die Familie Hardekopf ging ins Theater am Geburtstag von Johann Hardekopf. (richtig / falsch / steht nicht im Text)

B. An diesem Tag wurde eine Gretchentragödie im Theater gegeben. (richtig / falsch / steht nicht im Text)

C. Frau Hardekopf war mit dem Schluss des Theaterstücks zufrieden. (richtig / falsch / steht nicht im Text)

D. Das Volkstheater war sehr berühmt. (richtig / falsch / steht nicht im Text).

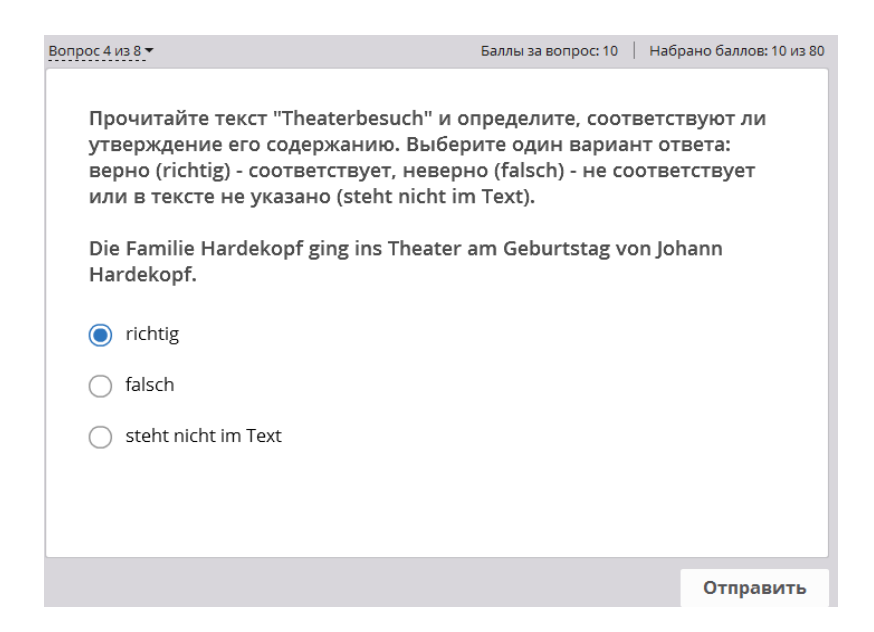

E. Der Spielleiter hat das Theaterstück im Voraus korrigiert. (richtig / falsch / steht nicht im Text)

F. Das Theaterstück "Faust" wurde nicht einmal gegeben. (richtig / falsch / steht nicht im Text)

При этом типе задания присутствует большая вероятность угадывания правильного ответа обучающимися, но дополнительный третий вариант ответа «не указано в тексте» способен снизить этот процент. Утверждения A, C соответствуют тексту; утверждения B, E не соответствуют; утверждения D, F не указаны в тексте.

5) Прочитайте текст и выберите правильный вариант/варианты ответа на вопрос (множественный выбор).

Wie endete diese Geschichte?

- Das Volk blieb unzufrieden.
- Der Spielleiter hat das Theaterstück abgebrochen.
- Der Schluss des Stücks wurde verändert.
- Die Schauspieler haben ihre Worte vergessen.

Чтобы ответить на вопрос, обучающимся необходимо внимательно прочитать весь текст и полностью понять его содержание. Правильным является третий вариант ответа.

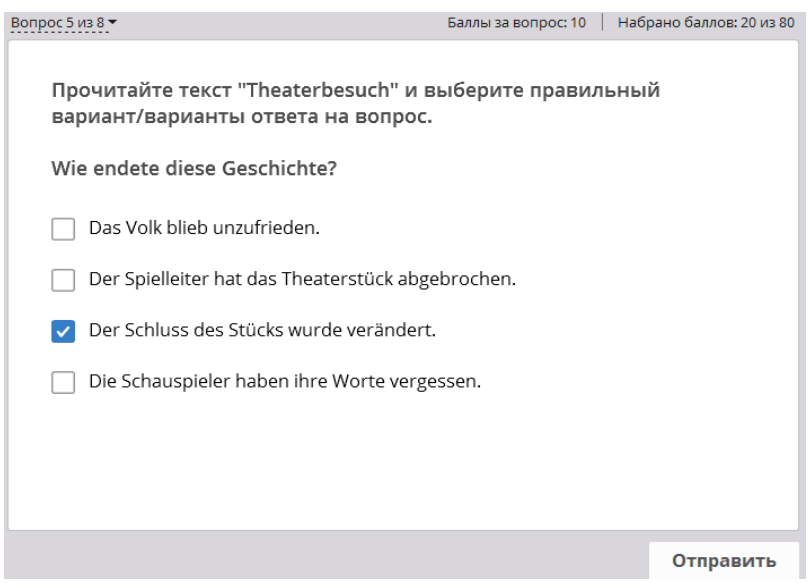

6) Прочитайте текст и заполните пропуски 1–8 частями предложений A–I. Одна из частей в списке A–I лишняя.

**Theaterbesuch** (Nach Willi Bredel)

Am 1. Januar feierte Johann Hardekopf seinen 55. Geburtstag. Am Abend ging die (1) Familie ins Theater. Unterwegs fragte Karl: "Was wird heute gegeben?" "Ein Lustspiel", sagte der alte Hardekopf, "dieses Stück zeigt man schon seit 6 Wochen, es hat Erfolg". Frau Hardekopf war zufrieden, dass sie sich etwas Lustiges im Theater ansehen wird. Sie erinnerte sich an (2) \_\_\_\_\_\_\_\_\_\_, das sie und ihr Mann einmal gesehen hatten.

", Vor sieben Jahren waren wir einmal im Theater, aber es war sehr schlecht. Wir haben uns Mord und Kerker angesehen. Der Teufel spielte in seiner (3) \_\_\_\_\_\_\_\_\_\_ Person mit. Was wurde damals gegeben?", wandte sie sich an ihren Mann. "Faust". Aber es war doch nicht schlecht", sagte der alte Hardekopf. "Faust" von Goethe?", fragte Karl erstaunt. "Aber es kann doch nicht schlecht sein." "Doch. Es war ungerecht und dabei unmoralisch", sagte Frau Hardekopf. "Und am Schluss gab es (4) \_\_\_\_\_\_\_\_\_\_". Sie erzählte davon.

Das Theater, wo "Faust" (5) \_\_\_\_\_\_\_\_, war ein Volkstheater. Dieses Theater besuchten gewöhnlich Seeleute, Hafenarbeiter, Fischer. In diesem Theater wurden immer Komödien gespielt. Eines Tages beschloss der Regisseur dieses Theaters, die Gretchentragödie zu spielen.

Zuerst war es im Zuschauerraum sehr still. Alle hörten aufmerksam zu. Aber zum Schluss, als Faust und Mephisto Gretchen im Kerker zurücklassen und fortgehen wollten, stand das Publikum auf und rief: "Heiraten soll er sie! Heiraten!"

Dann kam der Spielleiter auf die Bühne und versuchte dem Publikum zu erklären, dass dieses Stück nicht von ihm (6) \_\_\_\_\_\_\_\_\_\_. Es sei von Goethe. Aber das Publikum hörte ihm nicht zu. "Was für ein Goethe? Das sind nur Ausreden! Heiraten soll er sie! Heiraten!", skandierte man (7) Faust und Gretchen sollten (8) \_\_\_\_\_\_\_\_\_\_\_\_ des Stückes korrigieren. "Gretchen, verzeih mir", sagte Faust, "ich war schlecht zu dir. Willst du mich heiraten?" "Ja, Heinrich", sagte sie leise.

Das Volk jubelte. Man schenkte Gretchen einen großen Blumenstrauß, Faust bekam auf die Bühne Zigaretten. Frau Hardekopf war froh, dass dieses unmoralische Stück durch die Stimme des Volkes korrigiert wurde.

A. einen großen Skandal

- B. gegeben wurde
- C. geschrieben ist.
- D. ein Trauerspiel
- E. zusammen
- F. den Schluss
- G. ganze
- H. eigenen
- I. im Chor

При выполнении данного задания обучающиеся восстанавливают текст, сопоставляя идеи и хронологию событий. Также им необходимо убедиться, что заполненные пропуски соответствуют теме абзаца и связаны по смыслу с предложениями до и после него. Ключ:  $1 - G$ ,  $2 - D$ ,  $3 - H$ , 4 – A, 5 – B, 6 – C, 7 – I, 8 – F, вариант E лишний.

Тестовые задания на проверку умений поискового чтения направлены на контроль умения понять выборочные детали текста.

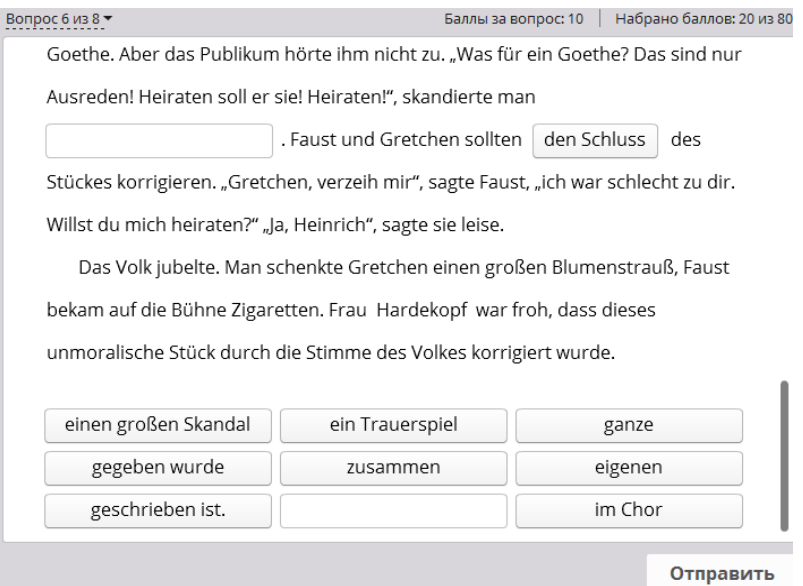

7) Прочитайте текст и выберите один вариант ответа на вопрос (одиночный выбор).

Welches Theaterstück wollte die Familie Hardekopf im Theater am Geburtstag von Johann Hardekopf sehen?

- eine Komödie
- eine Parodie
- eine Gretchentragödie

Чтобы ответить на вопрос, обучающимся необходимо найти отдельную деталь текста. Правильным является первый вариант ответа.

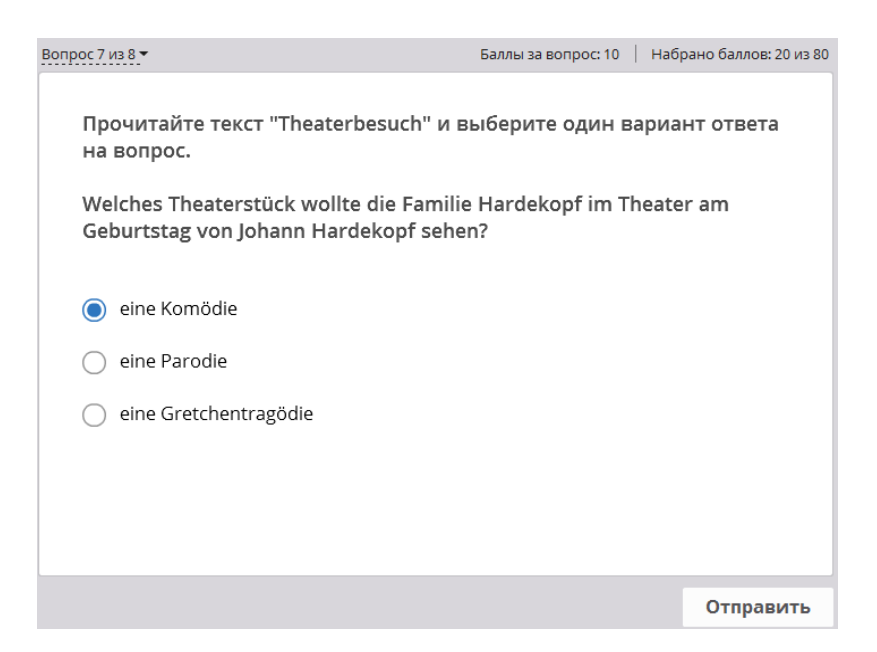

8) Прочитайте текст «Wer lernt, gewinnt» и установите соответствие между утверждениями A–D и номерами абзацев 1–4, в которых они упоминаются. Каждое утверждение соответствует только одному абзацу.

Номер Утверждение

- 1 A. Alexandra benutzt Hilfsmittel zum Schummeln.
- 2 B. Falk hat gute Kenntnisse in den mathematischen Fächern.
- 3 C. Falk besucht Alexandras Haus.
- 4 D. Die Arbeit im Englisch nimmt grammatische Fragen auf.

Для выполнения данного задания обучающимся необходимо найти данные утверждения в тексте. Ключ:  $1 - C$ ,  $2 - D$ ,  $3 - B$ ,  $4 - A$ .

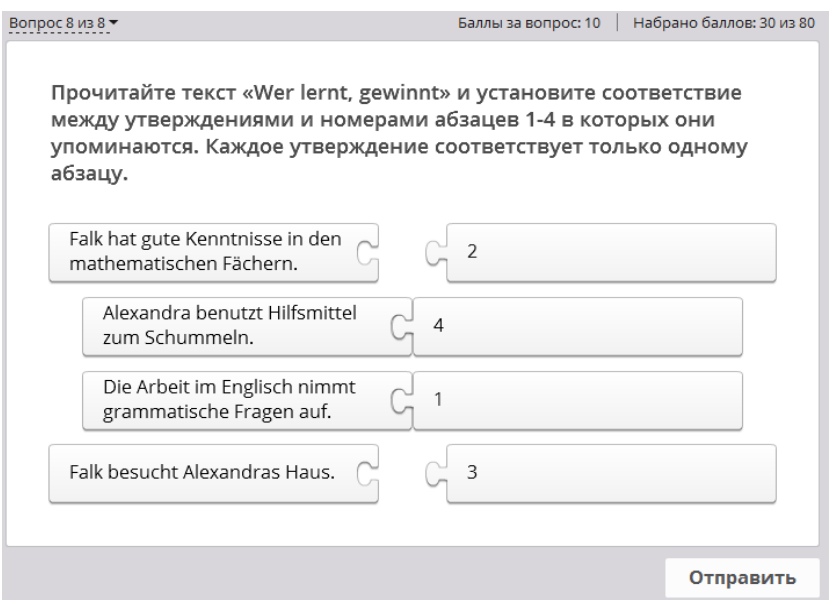

Тестовые задания по аудированию также направлены на проверку умений понимать основное содержание, отдельные детали или полное содержание прослушанного текста. Приведем в качестве примеров скриншоты различных тестовых заданий.

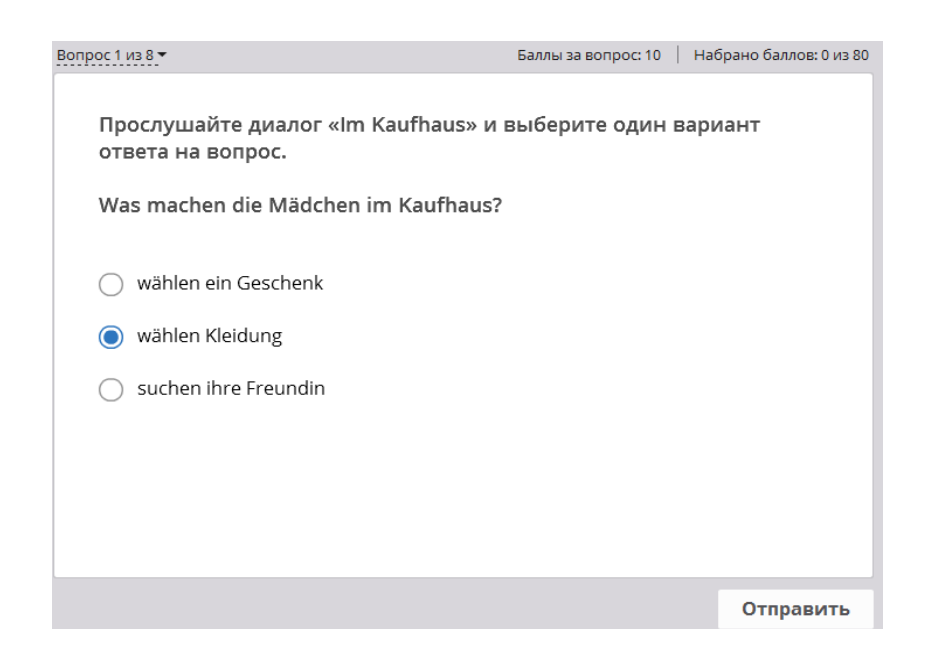

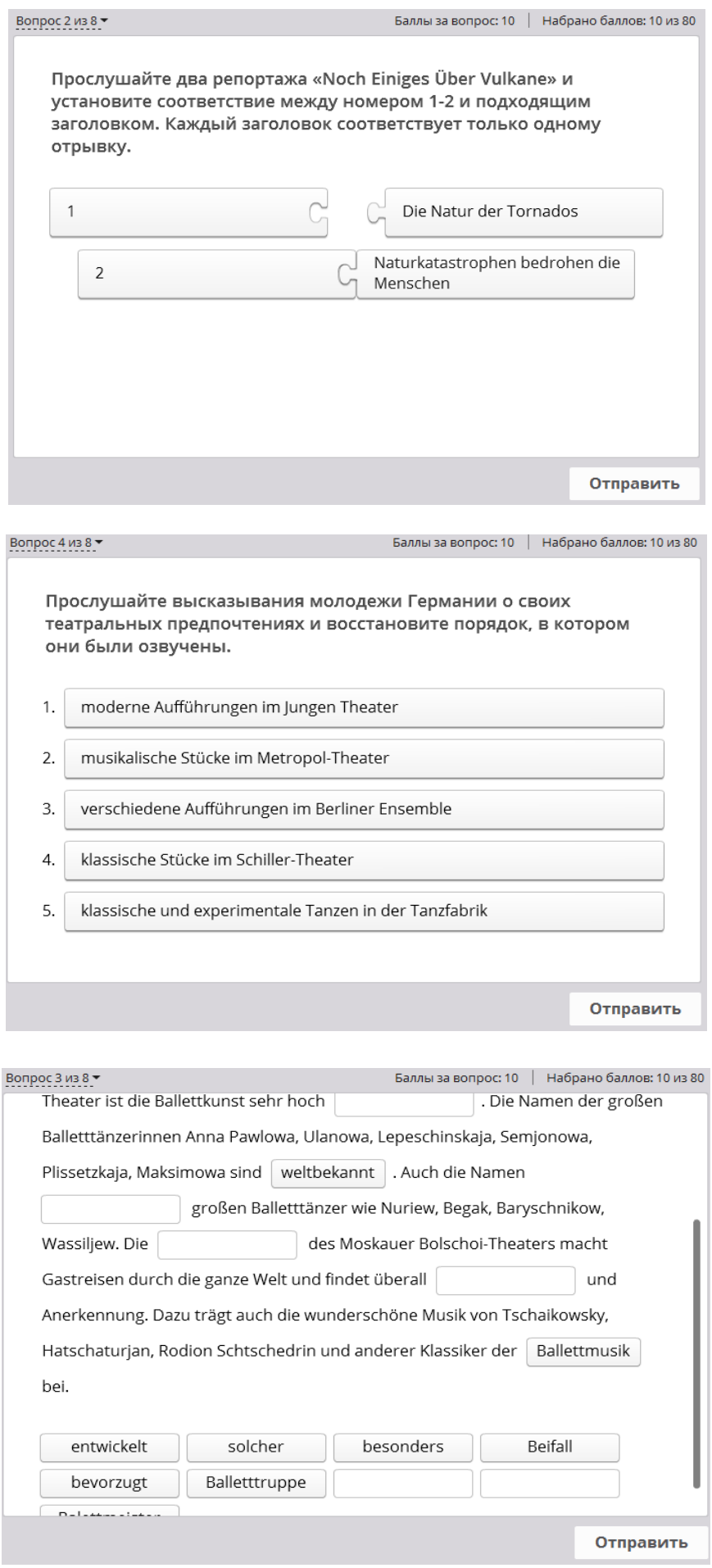

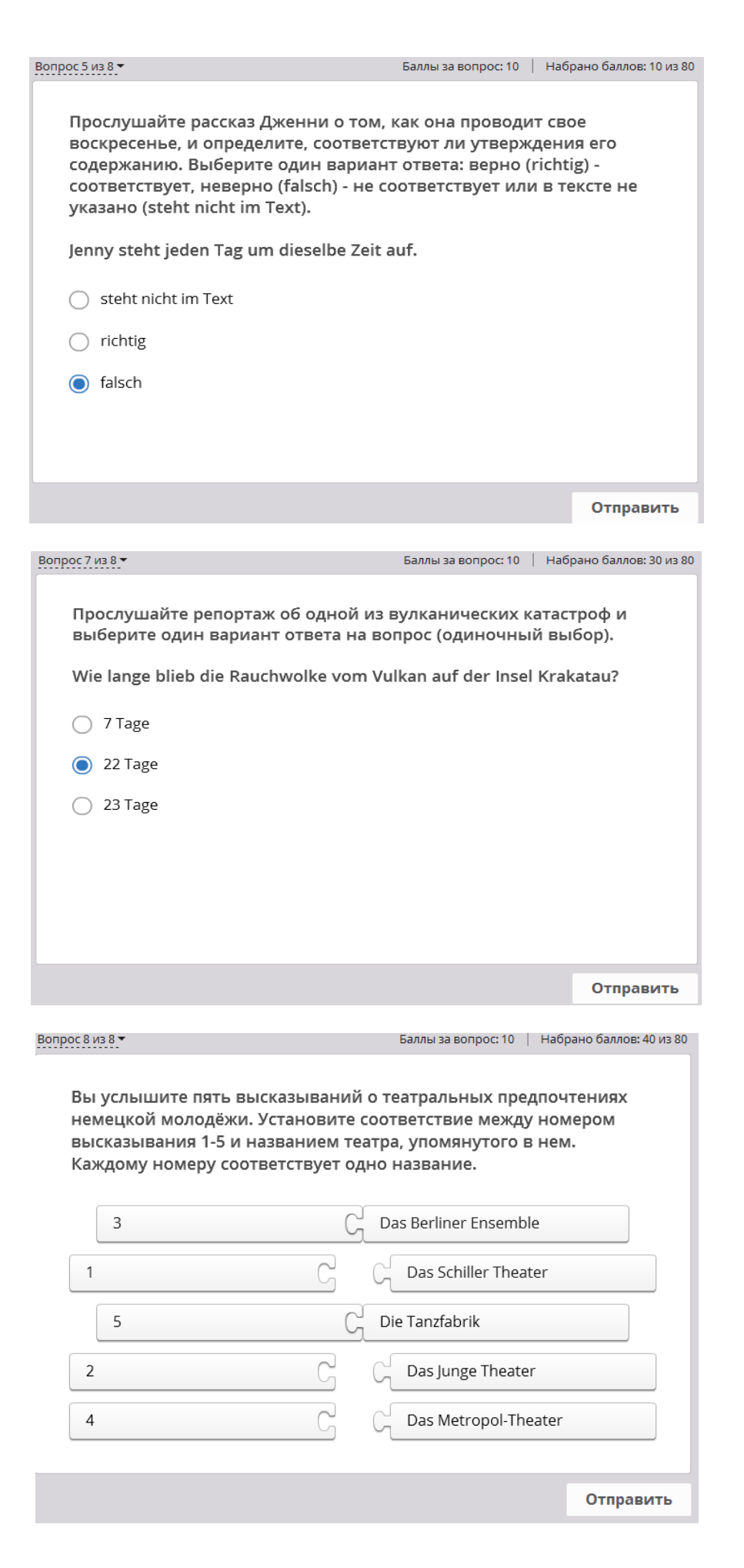

Среди тестовых заданий наиболее распространенными являются тесты множественного выбора. Тесты данного типа могут включать в себя следующие задания:

• выбрать подходящий ответ на вопрос;

• завершить начатое высказывание с использованием предложенных тезисов:

• расположить по порядку или сгруппировать факты;

• установить соответствия (перекрестный выбор);

• вычеркнуть из ряда лишнее;

• заполнить пробелы специально пропущенными словами, выражениями и т. д. [Фоменко, 2008, с. 101].

Одним из требований к использованию тестовых заданий как с контролирующей, так и с обучающей целью, является то, что тестирование должно осуществляться методами, соответствующими объекту проверки. Данное условие не всегда соблюдается, и в этом случае тип задания не соответствует виду речевой деятельности [Пальмова, 2013, с. 96]. Например, задания «сформулируйте основную идею текста», «составьте вопросы по содержанию текста» не подходят для проверки понимания текста на слух. Умения в рецептивных видах речевой деятельности должны проверяться способами, при которых не задействуются механизмы внешней речи, что, однако, не исключает возможность использования подобных заданий для развития умений в продуктивных видах речевой деятельности на основе текстового или аудиоматериала.

При разработке электронных тестовых заданий с контролирующей целью необходимо для получения надежных и объективных результатов соблюдать принцип измеримости, согласно которому каждому заданию присваивается максимальное количество баллов с учетом степени его трудности. Данные тесты должны быть также критериально ориентированными, то есть их результат должен выражать, какая часть программы освоена обучающимися. При этом учитель может, исходя из уровня языковой подготовки обучающихся, их особенностей, а также сложности материала, определить минимально допустимый уровень правильных ответов, то есть задать минимальный результат, который будет свидетельствовать об успешном усвоении материала [Пальмова, 2013, с. 96].

> Определите на основе приведенных примеров и скриншотов основные виды электронных тестовых заданий.

# Виртуальная экскурсия

Уроки с использованием виртуальных экскурсий относятся к нестандартным/нетрадиционным, но именно такие уроки дают возможность учителю и учащимся поработать творчески, активизировать умственную деятельность, выявить скрытые способности учеников. «На таких уроках воплощается в общем деле творчество учащихся и творчество учителя. Уроки такого типа дают учителю достаточно полное представление об уровне речевых умений учащихся» [Конышева, 2007, с. 246].

Виртуальный тур – это виртуальный мир, созданный из 3D-панорам. Отличительной чертой виртуальной экскурсии является возможность перемещения от панорамы к панораме. Пользователь может последовательно просмотреть все панорамы тура. Осуществляется это при помощи «горячих точек», отметок или миниатюр. Создается настоящая цифровая реальность, по которой можно путешествовать.

Наиболее удобной в обращении и, соответственно, распространенной является программа для виртуальных экскурсий Google Earth (https://earth.google.com/web/). Благодаря этой программе можно перенестись в любую точку мира, со всех сторон осмотреть достопримечательности. Одним из главных плюсов программы является высокое качество трехмерного панорамного изображения. Приведем в качестве примеров скриншоты виртуальных экскурсий по Парижу (рисунки 1–3), Флоренции (рисунок 4), Амстердаму (рисунки 5–6).

На уроках иностранного языка данная технология позволяет виртуально посетить страну изучаемого языка, осмотреть достопримечательности, походить по улицам, познакомиться с архитектурой. Учащиеся погружаются в иноязычную культуру, что способствует формированию социокультурной компетенции как одной из составляющих коммуникативной компетенции.

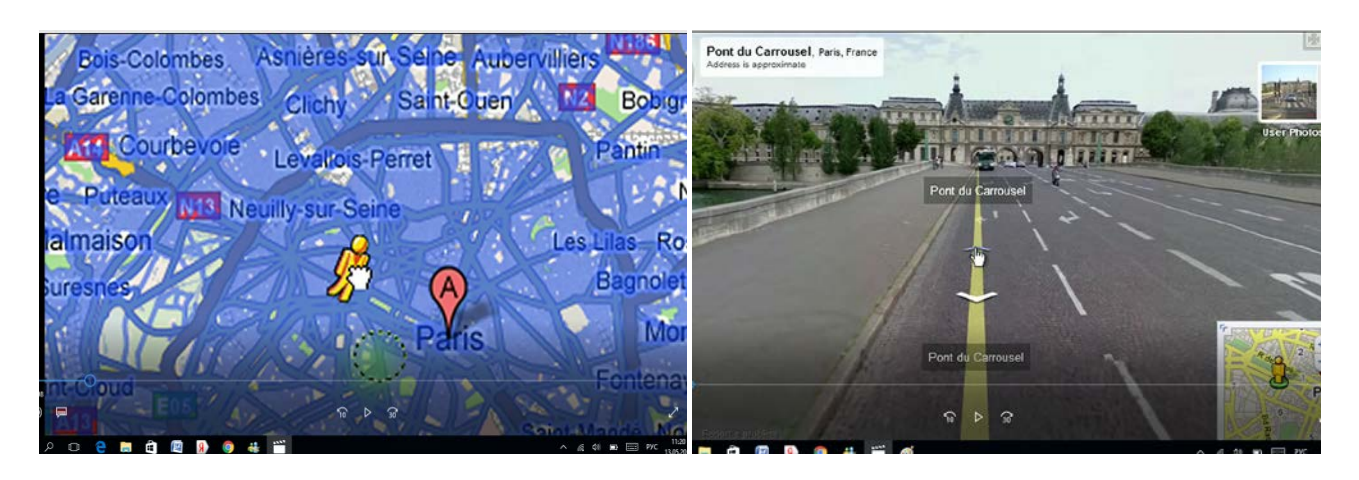

*Рисунок 1. Выбор на карте города для виртуальной экскурсии в программе Google Earth*

*Рисунок 2. Фрагмент виртуальной экскурсии по Парижу*

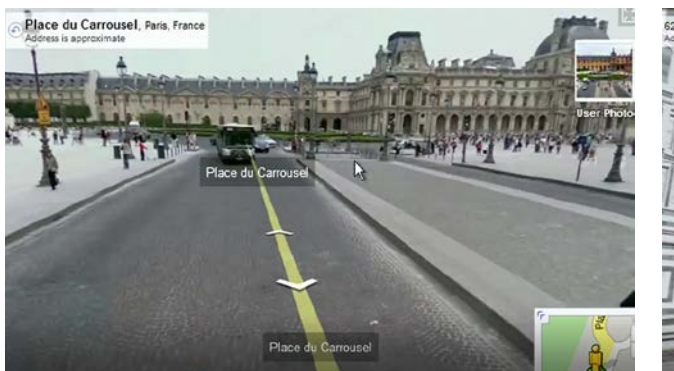

*Рисунок 3. Фрагмент виртуальной экскурсии по Парижу*

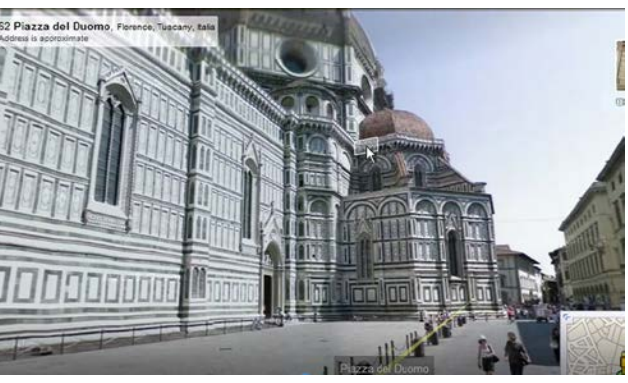

*Рисунок 4. Фрагмент виртуальной экскурсии по Флоренции*

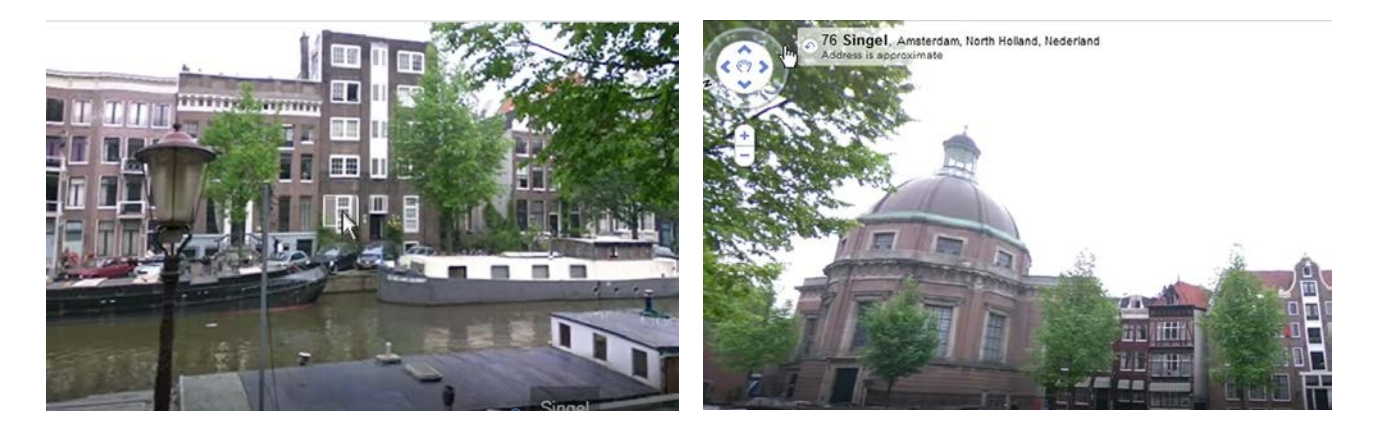

*Рисунок 5. Фрагмент виртуальной экскурсии по Амстердаму*

*Рисунок 6. Фрагмент виртуальной экскурсии по Амстердаму*

Для создания виртуальной экскурсии можно использовать также следующие сервисы:

1. Карты Google (Google Maps – [https://www.google.com/maps/\)](https://www.google.com/maps/) – сервис, позволяющий создавать свои карты, устанавливать на них метки, добавлять в метки текст описания места, размещать фотографии (по URL), вставлять видео с YouTube. Можно организовать поиск домов и организаций по названию и адресу.

Для начала работы необходим аккаунт Google. Карты можно редактировать в группе, для этого достаточно подключить пользователей по адресам Gmail. Полученную карту виртуального маршрута можно вставить на страницу сайта или блога.

2. Mapwing [\(http://www.mapwing.com/\)](http://www.mapwing.com/) – сервис для создания виртуальных экскурсий на основе имеющихся или нарисованных планов здания, города, карт стран и т. п. С помощью цифровых фотографий можно создать виртуальное путешествие по Германии, которое включает в себя интерактивные карты, изображения, текстовые комментарии и ссылки на веб-ресурсы. Можно создать карту или план здания для виртуального тура непосредственно в сервисе Mapwing с помощью имеющихся в нем инструментов рисования [Орешко].

Создание маршрута виртуальной экскурсии состоит из девяти шагов. С помощью html-кода работа размещается в блоге или на сайте. ArcGIS Online [\(http://www.arcgis.com/home/\)](http://www.arcgis.com/home/) – это облачный сервис, позволяющий публиковать, хранить и использовать интерактивные карты, а также создавать на их основе визуальные истории. В сервисе ArcGIS Online можно:

• создавать интерактивные карты и отмечать на них объекты;

• оформлять слои различными стилями со всплывающими подсказками (информация об отмеченных объектах, изображения, ссылки на вебресурсы);

• создавать на основе карт визуальные истории в виде интерактивных презентаций.

Материалами, созданными с помощью сервиса, можно поделиться в социальных сетях (Facebook, Twitter). Можно получить прямую ссылку на созданную работу или код для размещения виртуальной экскурсии в блоге и на сайте.

3. Meograph совмещает в себе ленту времени (таймлинию), фото, видео, аудио, карты Google и предоставляет возможность добавления гиперссылок. Чтобы создать аккаунт, нужно либо пройти простую регистрацию, либо воспользоваться аккаунтом в Facebook, Google или Twitter.

После выбора пункта «Создать меограф» («Create a meograph» или «Let's meograph») слева появится панель управления, а справа – результат вводимых данных. Чтобы добавить объект, нажимаем «Add a moment». В виртуальное путешествие по Германии можно добавить аудио, видео, фото, ссылку на внешний ресурс. В разделе «More» устанавливаются дата события, место и название события.

Дополнительно можно подобрать фотографию для обложки тура по Германии и дополнить рассказ фоновой музыкой. С помощью кода можно вставить полученную работу в блог или на сайт.

4. MyHistro [\(http://www.myhistro.com/\)](http://www.myhistro.com/) – сервис для создания виртуальных путешествий на основе фотографий, текста и видео. С помощью MyHistro можно устанавливать метки на карте, добавить в метки текст описания места, добавить фотографии с ПК, из Instagram, Picasa, Fliсkr, Facebook, дату и время посещения места. Готовую работу можно поместить на страницу сайта или блога.

Также можно пригласить других участников для совместной работы над картой. Регистрация в сервисе – по адресу электронной почты или через аккаунты социальных сетей Facebook, Twitter.

К достоинствам сервиса можно также отнести то, что созданные материалы можно просматривать не только в галерее MyHistro, но и экспортировать в удобном формате [Горчаков]. Можно сохранить данные в виде таблицы CSV, которая будет содержать только текстовые данные о местоположении, времени и описании событий; в формате KML, что позволит загрузить презентацию для просмотра в Google Maps или другом картографическом сервисе; и даже в удобном для печати PDF для использования в качестве учебных материалов в тех случаях, когда компьютер и Интернет недоступны.

5. Storymap [\(https://storymap.knightlab.com/\)](https://storymap.knightlab.com/) – онлайн-сервис для создания интерактивной карты на основе текста, изображений и видео. Чтобы начать работу в сервисе, необходимо иметь Google-аккаунт: все медиаобъекты, добавляемые в виртуальную экскурсию, будут сохраняться на Google Диске. Изображения в виртуальную экскурсию можно добавлять по ссылке или с ПК, а видео – по ссылке из YouTube.

Если рассматривать техническую сторону вопроса, виртуальная экскурсия требует наличие выхода в Интернет в классе, проектор или интерактивную доску. Если подключиться к сети Интернет нет возможности, учитель может предварительно записать все на видео и наложить звуковую дорожку со своими комментариями, но в данном случае маршрут экскурсии будет задан учителем. Онлайн-режим позволяет ученикам решать самостоятельно, куда им «пойти» и что посмотреть.

Применение технологии виртуальной экскурсии помогает развитию различных сторон психической деятельности учеников, прежде всего, внимания и памяти, и способствует созданию на уроке атмосферы коллективной познавательной деятельности. Также намного лучше усваивается страноведческий материал. Помимо этого развиваются речевые умения, в частности умения восприятия речи на слух и говорения.

В уроке с применением приема виртуальной экскурсии можно выделить несколько этапов:

1)преддемонстрационный этап – введение в тему экскурсии посредством беседы, вопросов, выборочных изображений, снятие языковых сложностей;

2)демонстрационный этап – непосредственное проведение виртуальной экскурсии с параллельной проверкой понимания содержания посредством вопросов;

3)последемонстрационный этап – выполнение различных заданий и упражнений: творческих, речевых, языковых.

В начале виртуальной экскурсии можно дать учащимся подсказки на иностранном языке, о чем будет идти речь на уроке. Например:

1. It's very popular in London. (Это очень популярно в Лондоне);

2. It belongs to royal family. (Это принадлежит королевской семье) ИТ. Д.

Когда учащиеся отгадают, можно начинать виртуальное путешествие.

Если программой не предусмотрен аудиогид, учитель может или сам рассказать про ту или иную достопримечательность, или попросить одного из учеников рассказать (спонтанно или по предварительной подготовке). Учащиеся могут самостоятельно выбрать понравившуюся им достопримечательность и представлять ее в разных ракурсах: поворачивать, приближать, увеличивать и одновременно рассказывать о ней. Можно также задавать вопросы о том, что ученики видят на панораме: что находится слева/справа от этого места, что интересного они заметили и т. д. Вопросы должны соответствовать материалу пройденной темы. Приведем примеры других заданий по экскурсии:

1) Представьте, что вы находитесь там. Опишите, что вы видите.

2) Составьте диалог «Как пройти к этому месту», используя то, что вы видите на панораме.

3) Прослушайте предложения и ответьте true / false / don't know.

4) Исправьте в описании учителем достопримечательности смысловые ошибки и др.

Данную технологию можно использовать как для введения новой темы, так и для подведения итогов по изученному материалу.

# Интерактивные упражнения в приложении LearningApps.org

LearningApps.org (https://learningapps.org) является приложением Web 2.0 для поддержки обучения и процесса преподавания с помощью интерактивных модулей. В данном приложении представлены уже готовые модули и упражнения (лексические, грамматические, фонетические) на английском, итальянском, немецком, французском и др. языках, и они могут быть непосредственно включены в содержание обучения. Также можно изменять данные модули или создавать упражнения в оперативном режиме с их публикацией на сайте. Приложение позволяет создавать различные виды тестовых заданий, вставлять комментарии к правильным/неправильным ответам, давать подсказки, как решить задание. Все упражнения являются интерактивными, то есть их выполнение мгновенно оценивается компьютером. Они могут выполняться в классе на интерактивной доске или индивидуально учащимися, например, в качестве домашнего задания. Приведем примеры готовых интерактивных упражнений на немецком языке для 6 класса общеобразовательной школы (авторы: к.п.н. В.С. Суйская, ст. пр. О.Ф. Сереброва, преподаватели кафедры германистики и лингводидактики МГПУ):

• Упражнение на соотнесение надписи и картинки по теме «Осень» [\(http://LearningApps.org/display?v=pqbs69q4n17\)](http://learningapps.org/display?v=pqbs69q4n17);

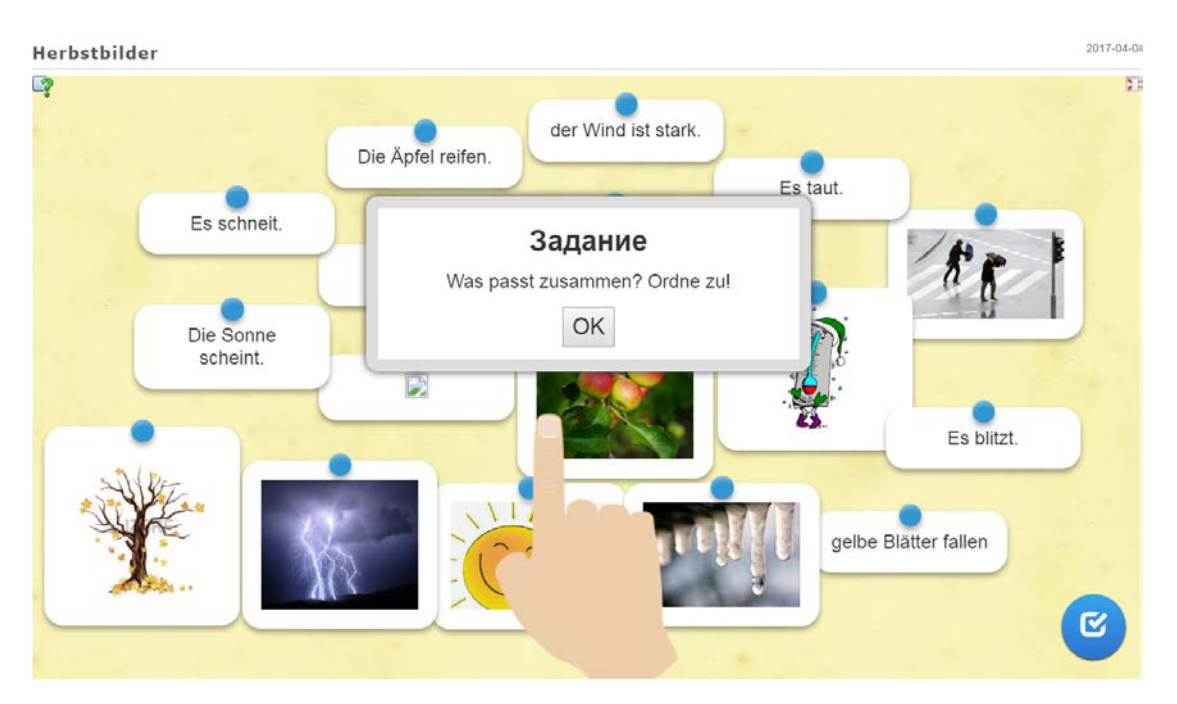

• Упражнение на заполнение пропусков в диалоге прилагательными из скобок в правильной форме (по диалогу из УМК «Вундеркинды» для 6 класса авторов О.А. Радченко, Е.Э. Сысоевой) ([http://LearningApps.org/](http://learningapps.org/%20display?v%20=p9tz4ass517)  display?v =  $p9tz4$  ass 517);

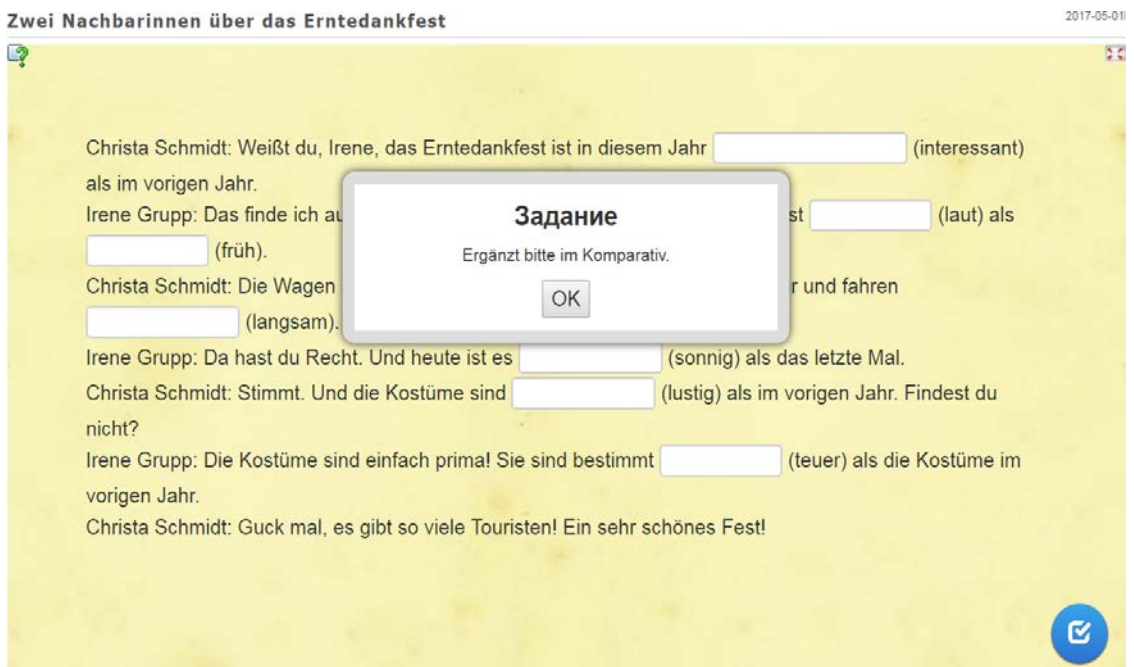

• Упражнение на соотнесение предложений на немецком и русском языках по теме «Мой распорядок дня» ([https://learningapps.org/ display?v](https://learningapps.org/%20display?v%20=p4fisnhek17)  [=p4fisnhek17\)](https://learningapps.org/%20display?v%20=p4fisnhek17);

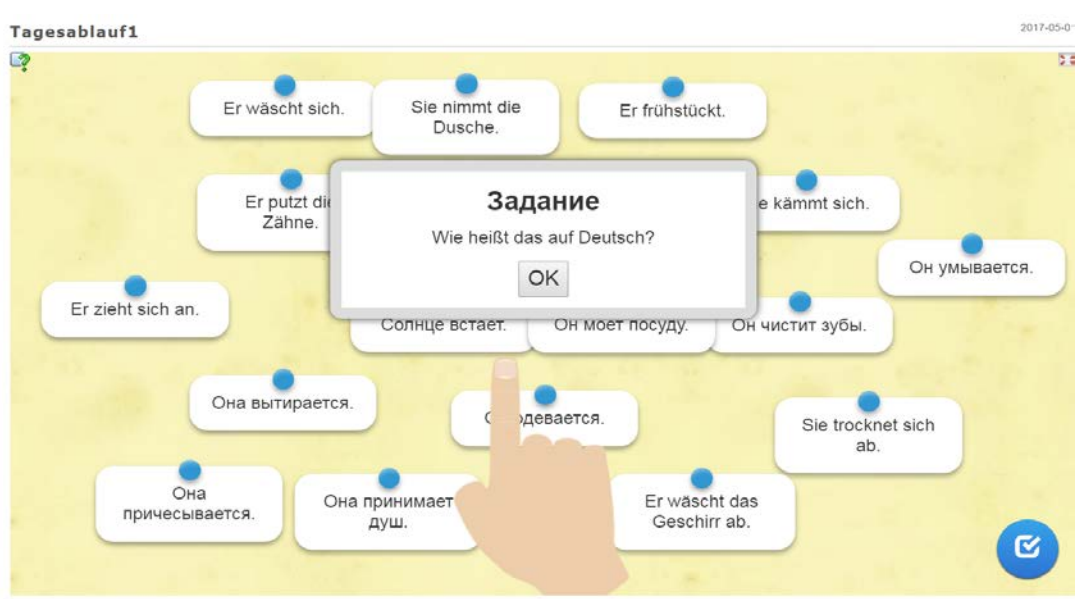

• Упражнение на просмотр видео про Struwwelpeter и расстановку фраз в правильном хронологическом порядке (https://learningapps.org/ display?v= $pt6r821tj17$ );

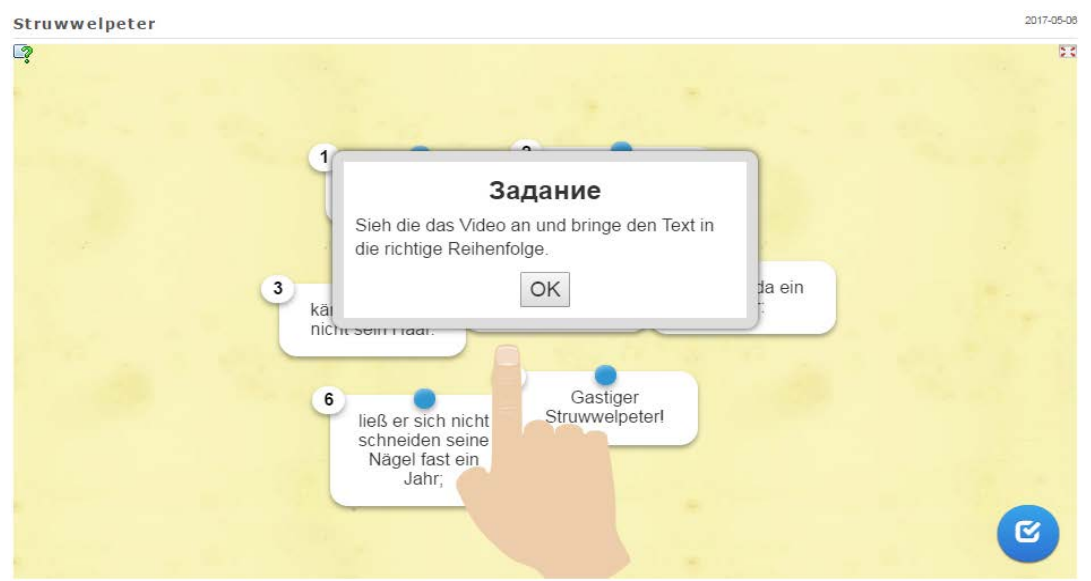

• Упражнение на заполнение пропусков словами по смыслу по теме «Мой распорядок дня» ([https://learningapps.org/display?v=pimshgezc17\)](https://learningapps.org/display?v=pimshgezc17).

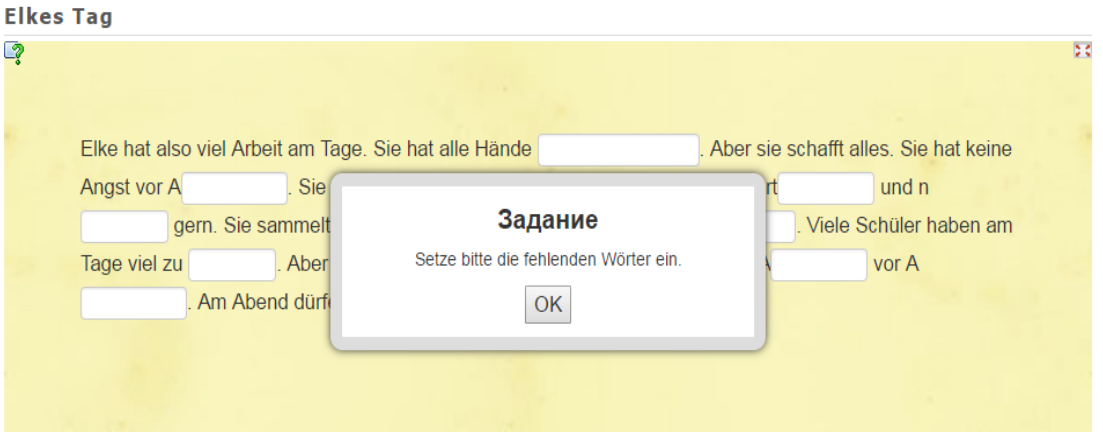

Данные задания позволяют учащимся в интерактивной форме повторять учебный материал, формировать не только языковые, но речевые навыки употребления тех или иных лексических, грамматических явлений в речи, а также развивать умения в продуктивных видах речевой деятельности, в частности за счет возможности вставлять в задание ссылки на аудио- и видеофайлы.

# Электронный учебный курс на основе мультимедийной программы iSpring Suite

iSpring Suite - это профессиональный инструмент для создания электронных учебных курсов. Использование iSpring на уроках иностранного языка благодаря возможности включения в учебный курс мультимедийный объектов способствует развитию положительной мотивации к его изучению, более полному и глубокому восприятию и эффективному запоминанию учебного материала. Но, прежде всего, эффективность достигается за счет возможности отбора учителем содержания обучения в соответствии с потребностями и интересами группы, введения и тренировки отобранного содержания в интерактивной форме, осуществления вариативного контроля за результатами обучения.

С помощью iSpring можно создать и опубликовать учебный курс, который будет состоять из следующих компонентов:

- PowerPoint-презентаций;
- аудио- и видеосопровождения;
- интерактивных тестов;
- интерактивных блоков.

Рассмотрим данные компоненты и приведем рекомендации по их разработке.

1. При построении учебного курса на базе *PowerPoint-презентации* инструменты iSpring устанавливаются  $\mathbf{B}$  $\phi$ opme надстройки ЛЛЯ PowerPoint. Для того чтобы добавить определенный учебный материал (задания, аудиовидеоматериал, упражнения и т. д.), следует среди инструментов выбрать символ «Интерактивность» либо «Тест» (рисунок 7) [Крючкова, 2017, с. 117].

Программа iSpring позволяет добавлять в презентации объекты из мультимедийных ресурсов, которые сложно (или вообще невозможно) вставить только средствами PowerPoint. Например, в лексическом разделе для семантизации лексических единиц можно привести вместо перевода на родной язык иллюстрации.

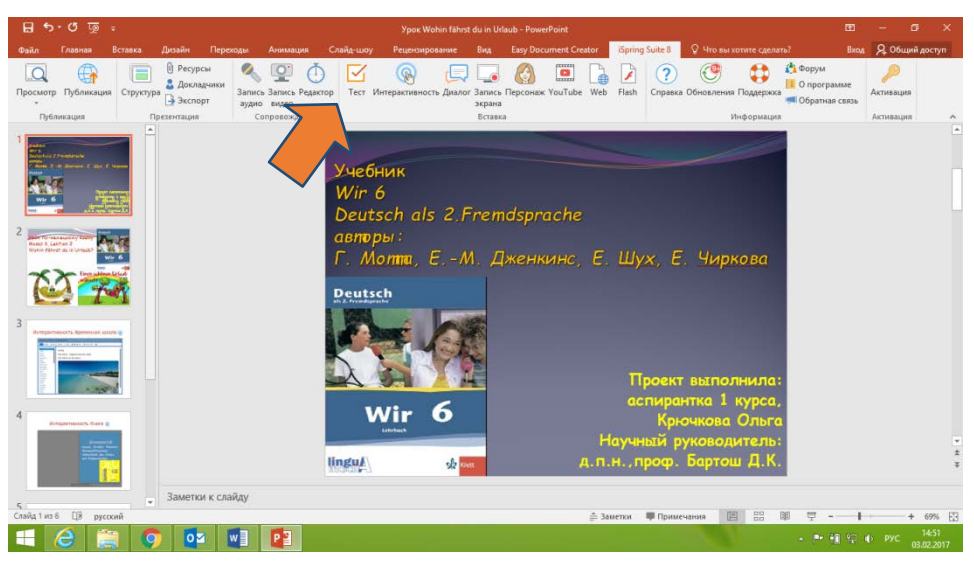

*Рисунок 7. Рабочий стол программы iSрring*

2. *Аудио- и видеосопровождение* включает в себя фрагменты или полные тексты аудио- и видеоматериалов и задания на просмотр и прослушивание с различным уровнем понимания (рисунок 8). Разработка учителем данного компонента позволяет экономить время на уроке и не тратить его на технические моменты подключения или поиска аудио- и видеофайлов.

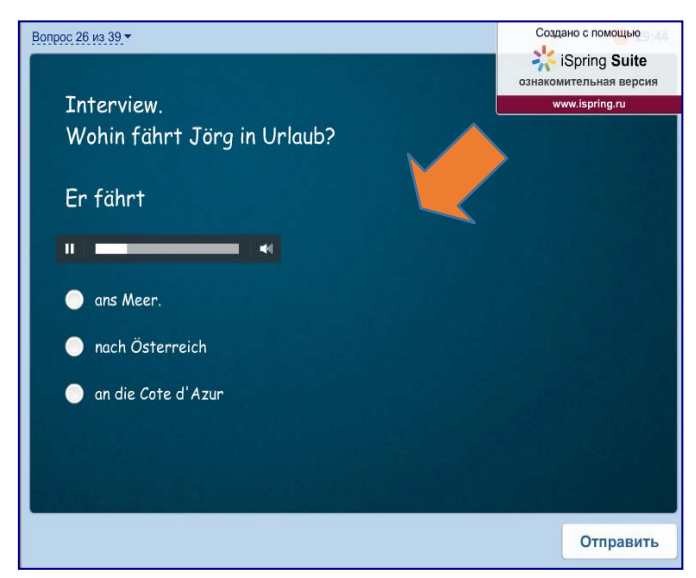

*Рисунок 8. Рабочий стол программы iSрring, раздел «Тестовые задания. Аудирование» [Крючкова, 2017, с. 118]*

3. Программа iSрring позволяет быстро создавать *интерактивные тесты* и опросы при помощи встроенного инструмента iSрring QuizMаker. Посредством данного инструмента учитель самостоятельно, в зависимости от уровня сложности задания или от уровня подготовки группы или каждого ученика индивидуально, определяет критерии оценки за прохождение теста. Учитель может установить время прохождения теста, количество попыток, возможность просмотреть ошибки, которые были допущены учащимися. Можно задать определенные действия для случаев правильного, неправильного и частично правильного ответа. Например, ответив правильно, учащийся может перейти к следующему вопросу; если он ответил неправильно, то переходит на слайд с комментариями или информацией по данному вопросу.

Также можно настроить сообщения о правильности/неправильности ответов. Данные сообщения могут содержать подсказки и дальнейшие инструкции. Каждое задание теста может быть дополнено изображением, аудио-, видео- или Flash-роликом. Кроме этого, можно настроить стиль текста и вставить гиперссылки.

4. Благодаря возможностям iSpring весь учебный материал электронного курса может быть представлен в интересной и удобной форме, в частности в форме интерактивных блоков. С помощью кнопки «Интерактивность» на панели инструментов iSpring можно сгруппировать учебный материал в блоках «Книга», «Каталог» или «Временная шкала».

С помощью этой интерактивной функции «Книга» можно создать трехмерную книгу, наполнить ее иллюстрациями, оформить обложку и задать текстуру страниц. Эффект перелистывания страниц делает книгу особенно реалистичной (рисунок 9).

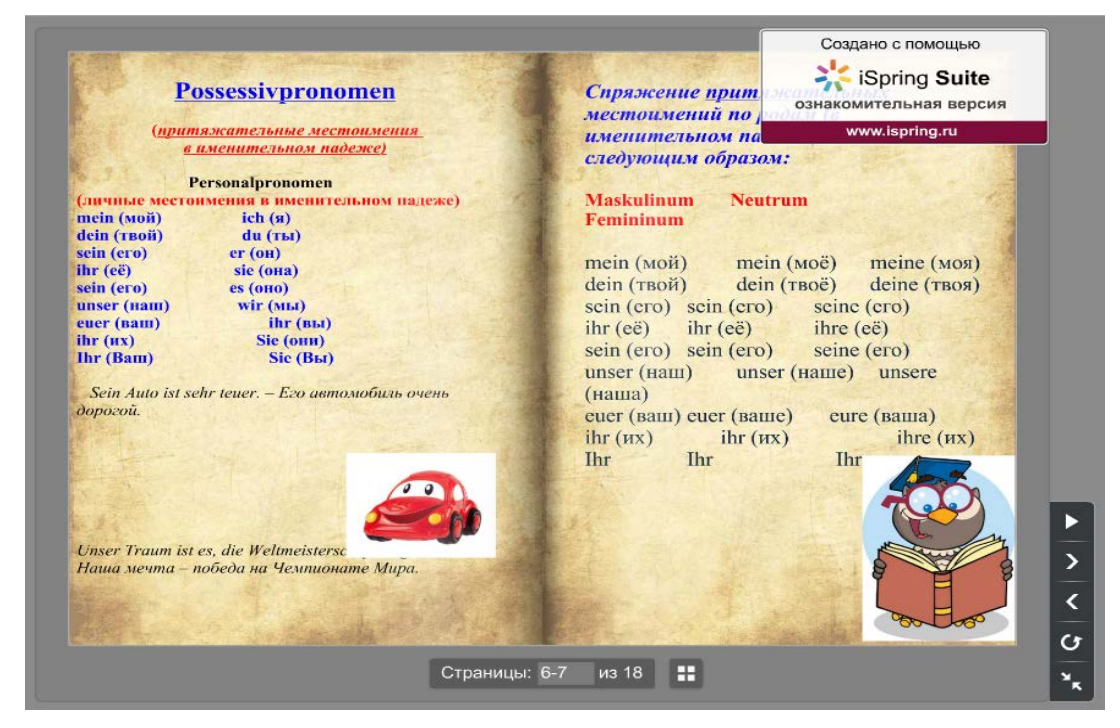

Рисунок 9. Рабочий стол программы iSpring, интерактивность «Книга»: электронный учебник по грамматике немеикого языка для 6 класса [Крючкова, 2017, с. 119].

С помощью интерактивной функции «Каталог» можно создать глоссарий, справочник или каталог наименований. Возможна вставка изображений, аудио- и видеофайлов, Flash-роликов. Поиск может осуществляться по ключевым словам (рисунок 10).

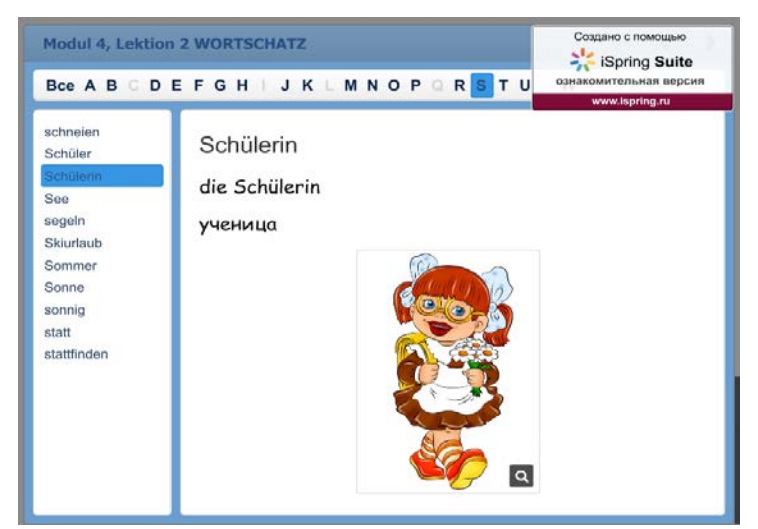

Рисунок 10. Рабочий стол программы iSpring, интерактивность «Каталог» [Крючкова, 2017, с. 120]

Интерактивная функция «Временная шкала» позволяет визуализировать хронологию событий. Описание периодов и событий может сопровождаться изображениями, а также аудио- и видеоматериалами.

• Электронный учебный курс может содержать все интерактивности, также любая интерактивность может быть опубликована как отдельный Flash-файл.

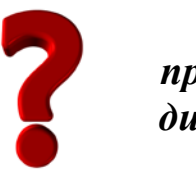

Какие интерактивные функции и возможности программы iSpring обладают, на Ваш взгляд, наибольшим дидактическим потенииалом для обучения иностранным языкам? Обоснуйте свое мнение.

# 2.7. Использование социальных сервисов Web 2.0 в обучении иностранным языкам

В связи с интернетизацией общества все более актуальными становятся вопросы влияния сетевых сервисов на развитие личности человека. Среди множества глобальных сетевых сервисов Интернета можно выделить особое направление – социальные сети, под которыми, как правило, понимаются интерактивные многопользовательские веб-сайты, которые наполняются самими участниками сети. Сайт представляет собой автоматизированную социальную среду, позволяющую общаться группе пользователей, объединенных общим интересом [Клименко, 2012, с. 406].

Термин «социальная сеть» применяется не только к тематическим сообществам людей, но и к интернет-сервисам, предоставляющим воз-